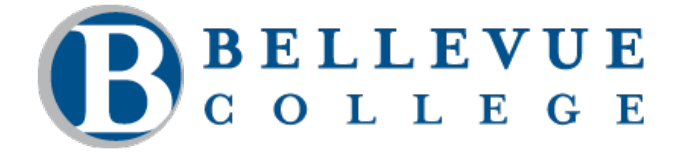

# **Music Department**

Winter Quarter 2013

## **MUSC 107 Online – The Fundamentals of Music Syllabus**

## *"Quality Music Education in a caring environment."*

#### **INSTRUCTOR**

Thomas Almli Office:  $A - 160D$ Phone: (425) 564-2089

Email: talmli@bellevuecollege.edu Office Hours: 11:30 AM or by appointment

## **Music 107 - Fundamentals of Music On-Line**

## **Course Information/Syllabus**

Music 107 introduces the students to reading, writing and comprehending the language of music. Following is the course content that will be covered.

Successful students in Fundamentals of Music will be able to:

- 1. Use the basic definitions of "Music" to understand its origins and structure.
- 2. Use the 4 aspects of music to explore sound and timbre.
- 3. Relate pitches to the piano keyboard learning their octave designations
- 4. Find and name pitches in four different clefs in quizzes.
- 5. Transcribe rhythms into counting patterns and counting patterns into rhythms in quizzes assigned.
- 6. Write Major scales from given notes and/or key signatures.
- 7. Write Minor scales from key signatures in their three forms.
- 8. Write and identify simple intervals on the music staff and keyboard.
- 9. Construct asked-for chords on the music staff from scales and/or chord symbols.
- 10. Transpose given melodies, then translate them into degrees, rhythms and intervals.
- 11. Write a Music Composition.

12. Demonstrate their knowledge of coursework in successful Midterm and Final Examinations.

## **Course Organization**

The course will be presented as a series of 14 modules dealing with a progression of musical skills and abilities. Subsequent modules are dependent on those completed previously. Modules must be completed sequentially.

Quizzes are written in the music program entitled Finale Notepad that is a download from Finale Music. This is required for the class. If you intend to do coursework in a lab, they will generally not allow downloading to their computers. You must have your own. Make certain that your Home computer meets the criteria for taking an on-line class at BC BEFORE you register. Also, stable Internet access IS REQUIRED. DSL or Broadband is preferred with 56K dial-up OK. Avoid ISP's that tend to "kick you off" when they get very busy.

All of the 107 assignments can be downloaded to your desktop, completed, and returned without having to stay on-line. Included in each module are quizzes designed to practice the skill introduced in the module. Content for each quiz is given previous to the quiz. Reading beyond the quiz can be detrimental. After Chapters 1 to 7 are completed, a Midterm Exam will be taken. All information asked on the Midterm would have been practiced on the quizzes. After the midterm, Chapters 8 to 14 will be given that will culminate in a Final Examination.

With the closing of each quiz, it will be returned to create a study file for Midterm and Final Exams. The Midterm and Final will not be returned. There is a Calendar on the course Home Page that gives you timelines for each quiz. When a Module closes, all quizzes for that Module must be completed by that date. DO NOT WAIT TILL THE LAST MINUTE TO DO ALL THE ASSIGNMENTS  $\&$ QUIZZES! The Midterm and Final both have a 24-hour window of time to complete. Late exams will not count toward your Course Grade. Answers for all completed quizzes ARE returned for study. You will submit your quizzes and exams as upload attachments in "Assignments" (This Includes Examinations)

**Textbook:** REQUIRED - "*A Creative Approach to Music Fundamentals"* by Duckworth– CENGAGE  $(1<sup>st</sup>)$  edition

## **HOW TO SUBMIT QUIZZES**

Go To "ASSIGNMENTS" Download the Quiz Complete the Quiz (Notepad or Word) Save your work with Name (SAVE  $AS - Your$  name and quiz  $# - i.e.$  quiz 1B) CLICK "SUBMIT ASSIGNMENT" (Right hand corner) Click - "CHOOSE FILE" and select your quizzes – BE SURE TO SELECT ALL OF THEM and then submit. IT IS IMPORTANT TO COMPLETE ALL OF THE QUIZZES AND THEN SUBMIT THEM.

BE SURE TO SUBMIT PRIOR TO OR ON THE DUE DATE!

## *TECHNICAL ONLINE PROBLEMS*

**Help Desk**

If you are having technical issues with your Vista Blackboard account please contact the HELP desk at Bellevue College at 425/564-HELP

If you are having any course issues with enrollment etc. please contact Liz Anderson in Distance Education.

If you are having any download issues with Finale Notepad – please contact Finale directly at www.makemusic.com.

#### **COURSE GRADING**

The course grade will be an average of four parts

- 1. Pre Midterm Average: Chapters 1 7 Quizzes
- 2. Post Midterm Average: Chapters 8 14 Quizzes
- 3. Midterm Examination
- 4. Final Examination

Grading Scale

 $A = 90 - 100\%$  $B = 88 - 89\%$  $B = 80 - 87\%$  $C+= 78-79%$  $C = 70 - 77\%$ 

 $D+= 68-69\%$  $D = 60 - 67\%$  $F = 57 \%$  or below

#### *Classroom Learning Atmosphere*

#### **Instructor's Expectation**

This is an online course. It is my expectation that written communication is professional and respectful. Please consider that tone is a very important aspect of online communication. We do not have the ability to express nonverbal cues like body language and voice inflection. It is my expectation that learning to communicate effectively with the use of email is a critical part of this course.

#### **CANVAS**

As of Fall quarter 2012 Bellevue College has migrated from Blackboard Vista Online courses to Canvas Online courses. This means that both students and students as well as BC support staff are confronted with a whole new learning platform. PLEASE be patient as we get acclimated with this new online environment.

#### **Canvas Tools**

The most important tools we will use in canvas are: Calendar, Conversations(Mail), Discussions, Syllabus, and Modules. Both the "Syllabus" feature and the Calendar will be vital for keeping on track with due dates. Please be sure to check for updates daily.

DUE DATES: Typically Quizzes and Discussions will be due on Tuesday's and Thursdays.

#### *TECHNICAL ONLINE PROBLEMS*

#### **Help Desk**

If you are having technical issues with your Vista Blackboard account please contact the HELP desk at Bellevue College at 425/564-HELP

If you are having any course issues with enrollment etc. please contact Liz Anderson in Distance Education.

#### **Affirmation of Inclusion**

Bellevue College is committed to maintaining an environment in which every member of the campus community feels welcome to participate in the life of the college, free from harassment and discrimination.

We value our different backgrounds at Bellevue College, and students, faculty, staff members, and administrators are to treat one another with dignity and respect. http://bellevuecollege.edu/about/goals/inclusion.asp

"Cheating, stealing and plagiarizing (using the ideas or words of another as one's own without crediting the source) and inappropriate/disruptive classroom behavior are violations of the Student Code of Conduct at Bellevue College. Examples of unacceptable behavior include, but are not limited to: talking out of turn, arriving late or leaving early without a valid reason, allowing cell phones/pagers to ring, and inappropriate behavior toward the instructor or classmates. The instructor can refer any violation of the Student Code of Conduct to the Vice President of Student Services for possible probation or suspension from Bellevue College. Specific student rights, responsibilities and appeal procedures are listed in the Student Code of Conduct, available in the office of the Vice President of Student Services." The Student Code, Policy 2050, in its entirety is located at: http://bellevuecollege.edu/policies/2/2050\_Student\_Code.asp

## *Important Links*

**Bellevue College E-mail and access to MyBC**

All students registered for classes at Bellevue College are entitled to a network and e-mail account. Your student network account can be used to access your student e-mail, log in to computers in labs and classrooms, connect to the BC wireless network and log in to *My*BC. To create your account, go to: https://bellevuecollege.edu/sam.

BC offers a wide variety of computer and learning labs to enhance learning and student success. Find current campus locations for all student labs by visiting the Computing Services website.

**Disability Resource Center (DRC)**

The Disability Resource Center serves students with a wide array of learning challenges and disabilities. If you are a student who has a disability or learning challenge for which you have documentation or have seen someone for treatment and if you feel you may need accommodations in order to be successful in college, please contact us as soon as possible.

If you are a person who requires assistance in case of an emergency situation, such as a fire, earthquake, etc, please meet with your individual instructors to develop a safety plan within the first week of the quarter.

The DRC office is located in B 132 or you can call our reception desk at 425.564.2498. Deaf students can reach us by video phone at 425-440-2025 or by TTY at 425-564-4110. . . Please visit our website for application information into our program and other helpful links at www.bellevuecollege.edu/drc

#### **Public Safety**

The Bellevue College (BC) Public Safety Department's staff provides personal safety, security, crime prevention, preliminary investigations, and other services to the campus community, 24 hours per day, 7 days per week. Their phone number is 425.564.2400. The Public Safety website is your one-stop resource for campus emergency preparedness information, campus closure announcements and critical information in the event of an emergency. Public Safety is located in K100 and on the web at: http://bellevuecollege.edu/publicsafety/

**Academic Calendar**

The Bellevue College Academic Calendar is separated into two calendars. They provide information about holidays, closures and important enrollment dates such as the finals schedule.

- Enrollment Calendar **http://bellevuecollege.edu/enrollment/calendar/deadlines/**. On this calendar you will find admissions and registration dates and important dates for withdrawing and receiving tuition refunds.
- College Calendar **http://bellevuecollege.edu/enrollment/calendar/holidays/0910.asp**. This calendar gives you the year at a glance and includes college holidays, scheduled closures, quarter end and start dates, and final exam dates.